Progress. Artix.

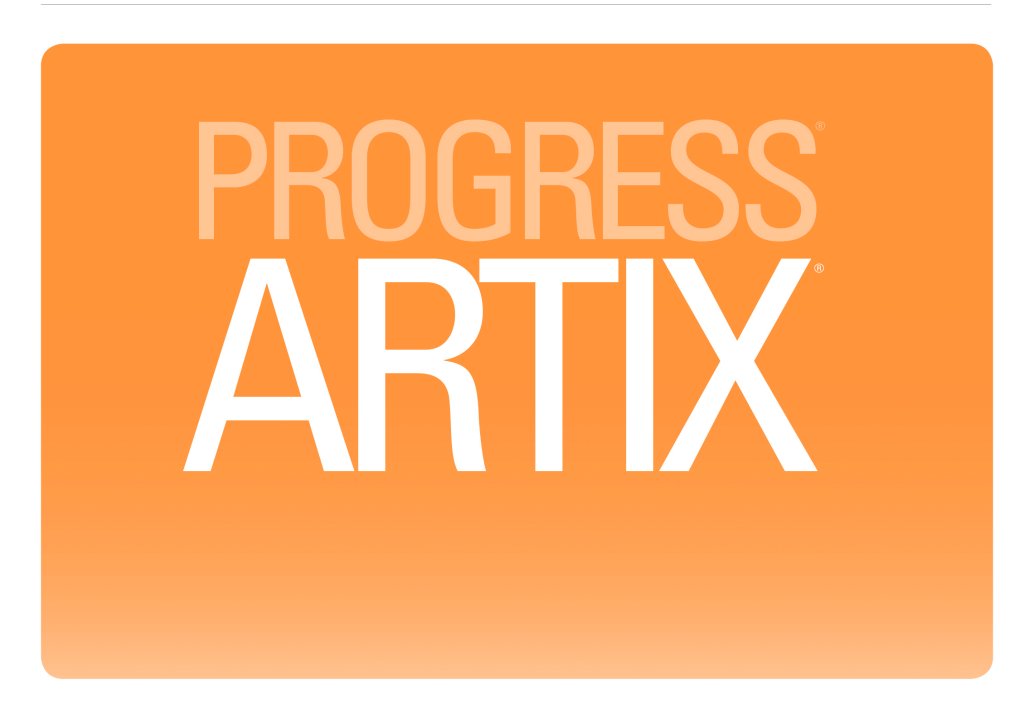

Artix ESB Java Runtime Command Reference

Version 5.6, August 2011

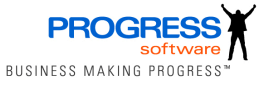

#### **Progress Software**

Publication date 12 Aug 2011

#### *Legal Notices*

These materials and all Progress software products are copyrighted and all rights are reserved by Progress Software Corporation. The information in these materials is subject to change without notice, and Progress Software Corporation assumes no responsibility for any errors that may appear therein. The references in these materials to specific platforms supported are subject to change.

Actional, Apama, Artix, Business Empowerment, DataDirect (and design), DataDirect Connect, DataDirect Connect64, DataDirect Technologies, DataDirect XML Converters, DataDirect XQuery, DataXtend, Dynamic Routing Architecture, EdgeXtend, Empowerment Center, Fathom, Fuse Mediation Router, Fuse Message Broker, Fuse Services Framework, IntelliStream, IONA, Making Software Work Together, Mindreef, ObjectStore, OpenEdge, Orbix, PeerDirect, POSSENET, Powered by Progress, PowerTier, Progress, Progress DataXtend, Progress Dynamics, Progress Business Empowerment, Progress Empowerment Center, Progress Empowerment Program, Progress OpenEdge, Progress Profiles, Progress Results, Progress Software Developers Network, Progress Sonic, ProVision, PS Select, Savvion, SequeLink, Shadow, SOAPscope, SOAPStation, Sonic, Sonic ESB, SonicMQ, Sonic Orchestration Server, SpeedScript, Stylus Studio, Technical Empowerment, WebSpeed, Xcalia (and design), and Your Software, Our Technology-Experience the Connection are registered trademarks of Progress Software Corporation or one of its affiliates or subsidiaries in the U.S. and/or other countries. AccelEvent, Apama Dashboard Studio, Apama Event Manager, Apama Event Modeler, Apama Event Store, Apama Risk Firewall, AppsAlive, AppServer, ASPen, ASP-in-a-Box, BusinessEdge, Business Making Progress, Cache-Forward, CloudEdge, DataDirect Spy, DataDirect SupportLink, Fuse, FuseSource, Future Proof, GVAC, High Performance Integration, ObjectStore Inspector, ObjectStore Performance Expert, OpenAccess, Orbacus, Pantero, POSSE, ProDataSet, Progress Arcade, Progress CloudEdge, Progress Control Tower, Progress ESP Event Manager, Progress ESP Event Modeler, Progress Event Engine, Progress RFID, Progress RPM, Progress Software Business Making Progress, PSE Pro, SectorAlliance, SeeThinkAct, Shadow z/Services, Shadow z/Direct, Shadow z/Events, Shadow z/Presentation, Shadow Studio, SmartBrowser, SmartComponent, SmartDataBrowser, SmartDataObjects, SmartDataView, SmartDialog, SmartFolder, SmartFrame, SmartObjects, SmartPanel, SmartQuery, SmartViewer, SmartWindow, Sonic Business Integration Suite, Sonic Process Manager, Sonic Collaboration Server, Sonic Continuous Availability Architecture, Sonic Database Service, Sonic Workbench, Sonic XML Server, The Brains Behind BAM, WebClient, and Who Makes Progress are trademarks or service marks of Progress Software Corporation and/or its subsidiaries or affiliates in the U.S. and other countries. Java is a registered trademark of Oracle and/or its affiliates. Any other marks contained herein may be trademarks of their respective owners.

Third Party Acknowledgements -- See Third Party [Acknowledgements](#page-10-0) on [page](#page-10-0) 11.

## **Table of Contents**

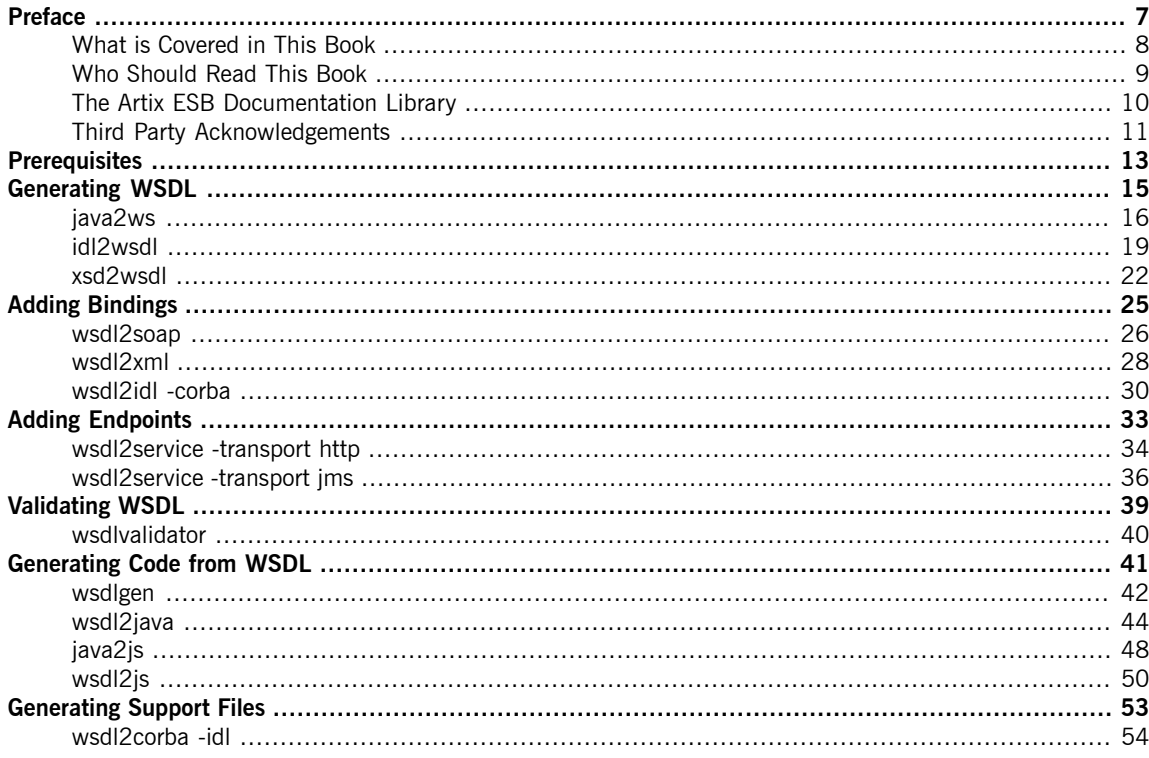

## **List of Examples**

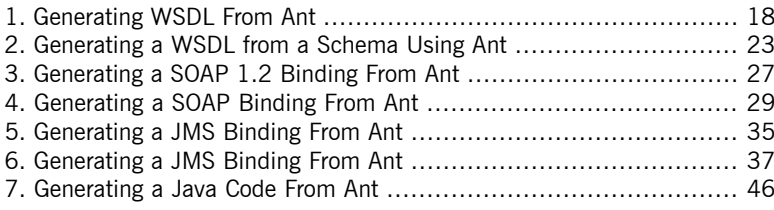

# <span id="page-6-0"></span>**Preface**

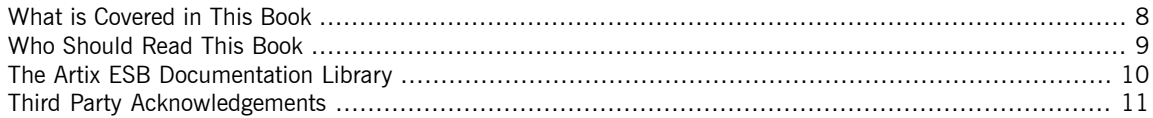

## **What is Covered in This Book**

<span id="page-7-0"></span>This book is a reference to the command line tools included with Artix ESB.

## **Who Should Read This Book**

<span id="page-8-0"></span>This book is intended for developers who use command line tools as part of their build and development environments. However, all users of Artix ESB can benefit from using this as a reference.

## **The Artix ESB Documentation Library**

<span id="page-9-0"></span>For information on the organization of the Artix ESB library, the document conventions used, and where to find additional resources, see [Using](http://documentation.progress.com/output/Iona/artix/5.6/library_intro/library_intro.pdf) the Artix ESB [Library](http://documentation.progress.com/output/Iona/artix/5.6/library_intro/library_intro.pdf)<sup>1</sup>.

See the entire documentation set at the Artix Product [Documentation](http://communities.progress.com/pcom/docs/DOC-106903) Web [Site](http://communities.progress.com/pcom/docs/DOC-106903)<sup>2</sup>

<sup>&</sup>lt;sup>1</sup> http://documentation.progress.com/output/lona/artix/5.6/library\_intro/library\_intro.pdf<br><sup>2</sup> <http://communities.progress.com/pcom/docs/DOC-106903>

### **Third Party Acknowledgements**

<span id="page-10-0"></span>Progress Artix ESB v5.6 incorporates Apache Commons Codec v1.2 from The Apache Software Foundation. Such technology is subject to the following terms and conditions: The Apache Software License, Version 1.1 - Copyright (c) 2001-2003 The Apache Software Foundation. All rights reserved. Redistribution and use in source and binary forms, with or without modification, are permitted provided that the following conditions are met: 1. Redistributions of source code must retain the above copyright notice, this list of conditions and the following disclaimer. 2. Redistributions in binary form must reproduce the above copyright notice, this list of conditions and the following disclaimer in the documentation and/or other materials provided with the distribution. 3. The end-user documentation included with the redistribution, if any, must include the following acknowledgement: "This product includes software developed by the Apache Software Foundation (http://www.apache.org/)." Alternately, this acknowledgement may appear in the software itself, if and wherever such third-party acknowledgements normally appear. 4. The names "Apache", "The Jakarta Project", "Commons", and "Apache Software Foundation" must not be used to endorse or promote products derived from this software without prior written permission. For written permission, please contact apache@apache.org. 5. Products derived from this software may not be called "Apache", "Apache" nor may "Apache" appear in their name without prior written permission of the Apache Software Foundation. THIS SOFTWARE IS PROVIDED ``AS IS'' AND ANY EXPRESSED OR IMPLIED WARRANTIES, INCLUDING, BUT NOT LIMITED TO, THE IMPLIED WARRANTIES OF MERCHANTABILITY AND FITNESS FOR A PARTICULAR PURPOSE ARE DISCLAIMED. IN NO EVENT SHALL THE APACHE SOFTWARE FOUNDATION OR ITS CONTRIBUTORS BE LIABLE FOR ANY DIRECT, INDIRECT, INCIDENTAL, SPECIAL, EXEMPLARY, OR CONSEQUENTIAL DAMAGES (INCLUDING, BUT NOT LIMITED TO, PROCUREMENT OF SUBSTITUTE GOODS OR SERVICES; LOSS OF USE, DATA, OR PROFITS; OR BUSINESS INTERRUPTION) HOWEVER CAUSED AND ON ANY THEORY OF LIABILITY, WHETHER IN CONTRACT, STRICT LIABILITY, OR TORT (INCLUDING NEGLIGENCE OR OTHERWISE) ARISING IN ANY WAY OUT OF THE USE OF THIS SOFTWARE, EVEN IF ADVISED OF THE POSSIBILITY OF SUCH DAMAGE.

This software consists of voluntary contributions made by many individuals on behalf of the Apache Software Foundation. For more information on the Apache Software Foundation, please see [http://www.apache.org/.](http://www.apache.org/)

====================================================================

Progress Artix ESB v5.6 incorporates Jcraft JSCH v0.1.44 from Jcraft. Such technology is subject to the following terms and conditions: Copyright (c) 2002-2010 Atsuhiko Yamanaka, JCraft,Inc. All rights reserved. Redistribution and use in source and binary forms, with or without modification, are permitted provided that the following conditions are met: 1. Redistributions of source code must retain the above copyright notice, this list of conditions and the following disclaimer. 2. Redistributions in binary form must reproduce the above copyright notice, this list of conditions and the following disclaimer in the documentation and/or other materials provided with the distribution. 3. The names of the authors may not be used to endorse or promote products derived from this software without specific prior written permission. THIS SOFTWARE IS PROVIDED ``AS IS'' AND ANY EXPRESSED OR IMPLIED WARRANTIES, INCLUDING, BUT NOT LIMITED TO, THE IMPLIED WARRANTIES OF MERCHANTABILITY AND FITNESS FOR A PARTICULAR PURPOSE ARE DISCLAIMED. IN NO EVENT SHALL JCRAFT, INC. OR ANY CONTRIBUTORS TO THIS SOFTWARE BE LIABLE FOR ANY DIRECT, INDIRECT, INCIDENTAL, SPECIAL, EXEMPLARY, OR CONSEQUENTIAL DAMAGES (INCLUDING, BUT NOT LIMITED TO, PROCUREMENT OF SUBSTITUTE GOODS OR SERVICES; LOSS OF USE, DATA, OR PROFITS; OR BUSINESS INTERRUPTION) HOWEVER CAUSED AND ON ANY THEORY OF LIABILITY, WHETHER IN CONTRACT, STRICT LIABILITY, OR TORT (INCLUDING NEGLIGENCE OR OTHERWISE) ARISING IN ANY WAY OUT OF THE USE OF THIS SOFTWARE, EVEN IF ADVISED OF THE POSSIBILITY OF SUCH DAMAGE.

## **Prerequisites**

*Artix ESB Java Runtime provides a tool for setting up your environment.*

<span id="page-12-0"></span>To set up your environment to use Artix ESB Java Runtime do the following:

- 1. Run the **artix\_java\_env** script located in *InstallDir*/bin.
- 2. Ensure that JAVA HOME points to a Java 6 (or higher) JDK.

# <span id="page-14-0"></span>**Generating WSDL**

Artix provides a number of command line tools for generating WSDL.

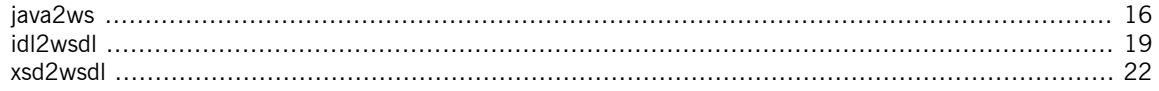

<span id="page-15-0"></span>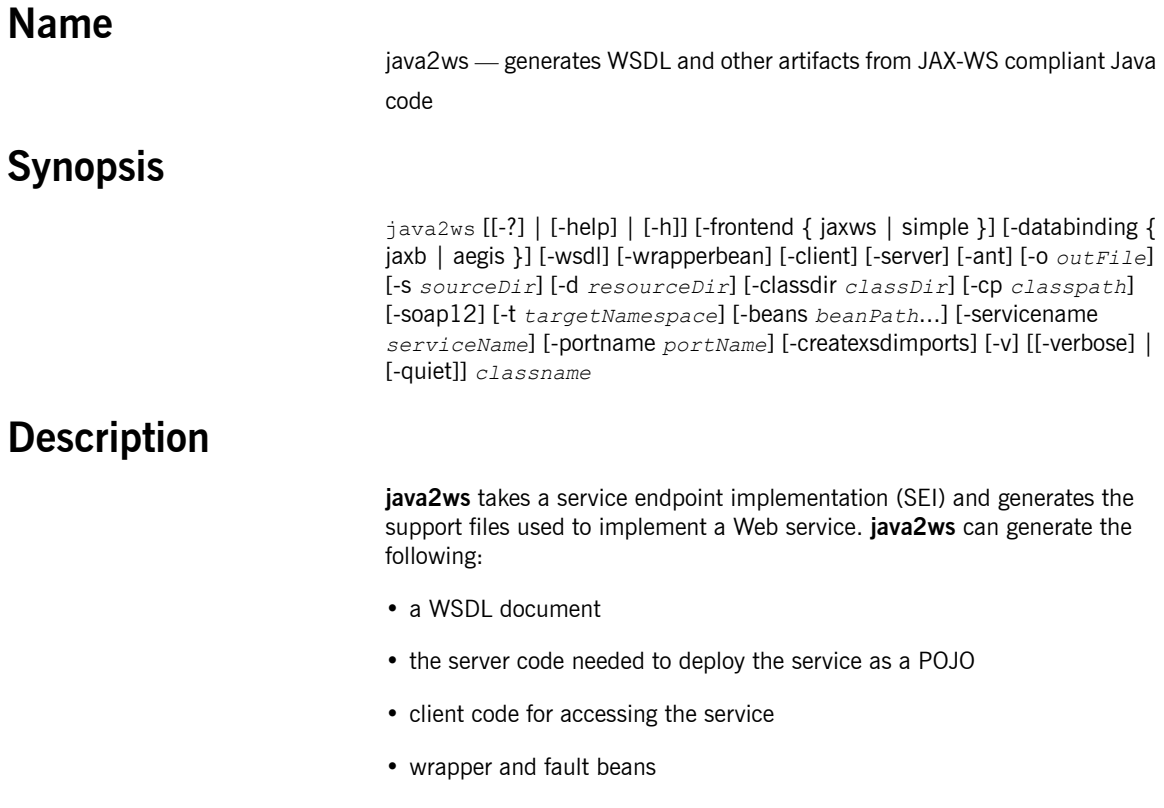

### **Arguments**

The arguments used to manage the code generation process are reviewed in the following table.

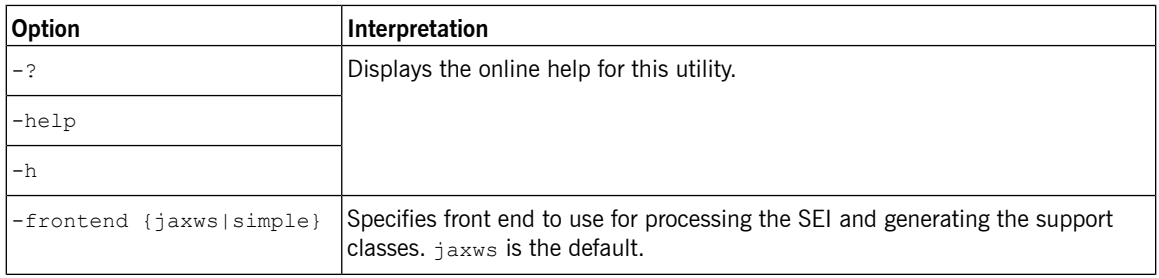

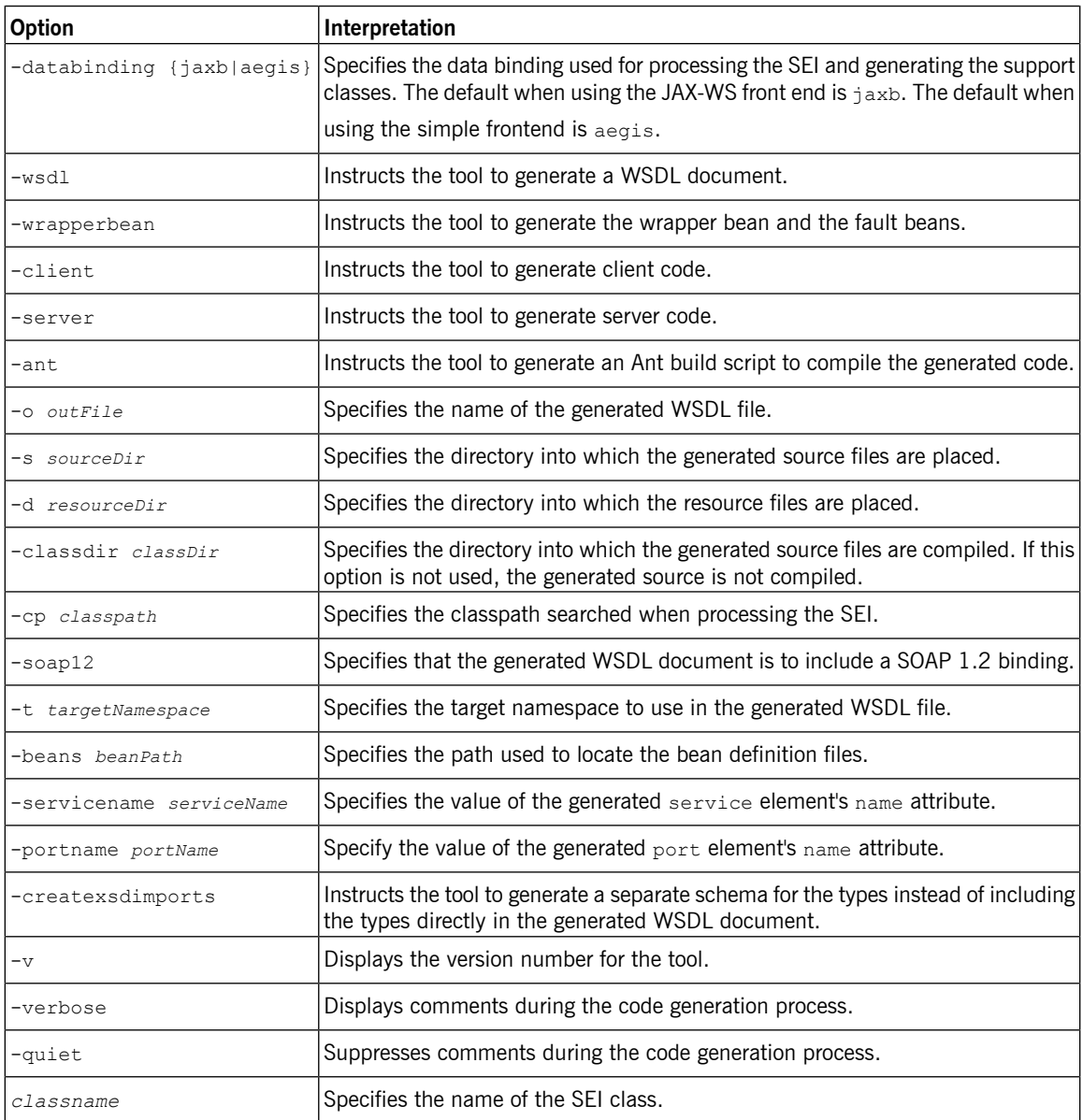

### **Using Ant**

#### To call this tool from Ant you execute the

org.apache.cxf.tools.java2ws.JavaToWS class.

<span id="page-17-0"></span>[Example](#page-17-0) 1 on [page](#page-17-0) 18 shows the **java** task to generate WSDL from an SEI.

#### *Example 1. Generating WSDL From Ant*

```
<java classname="org.apache.cxf.tools.java2ws.JavaToWS"
fork="true">
 <arg value="-wsdl"/>
 <arg value="Service.greeter"/>
 <classpath>
   <path refid="fsf.classpath"/>
 </classpath>
</java>
```
<span id="page-18-0"></span>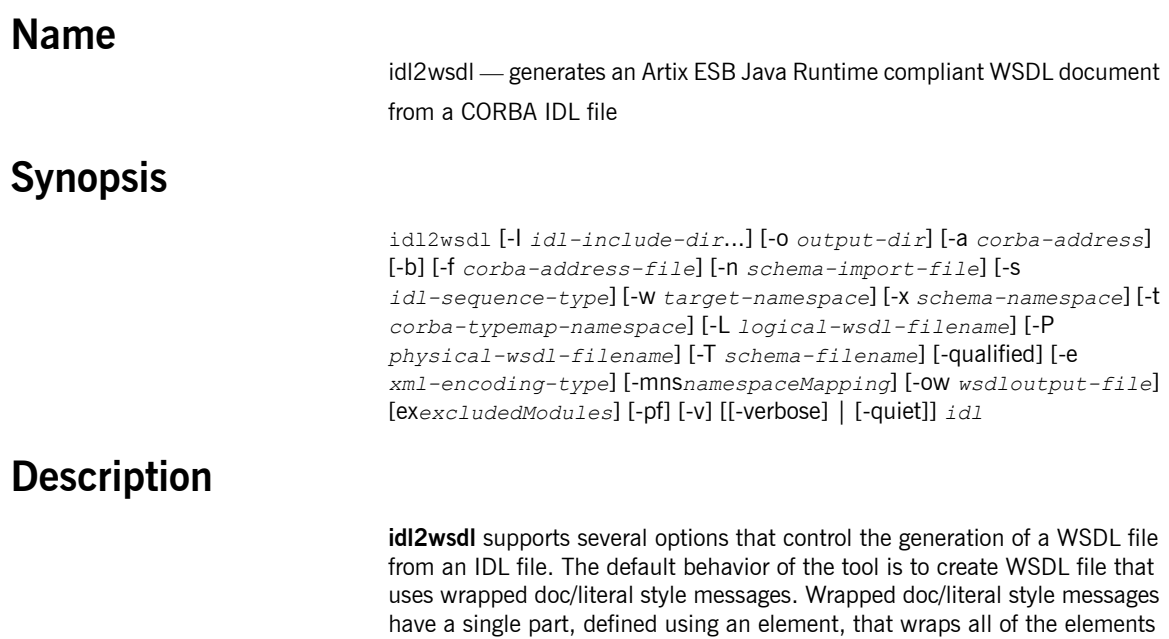

in the message.

### **Required Arguments**

The command has the following required arguments:

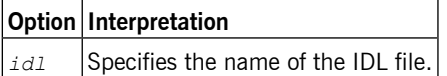

### **Optional Arguments**

The command has the following optional arguments:

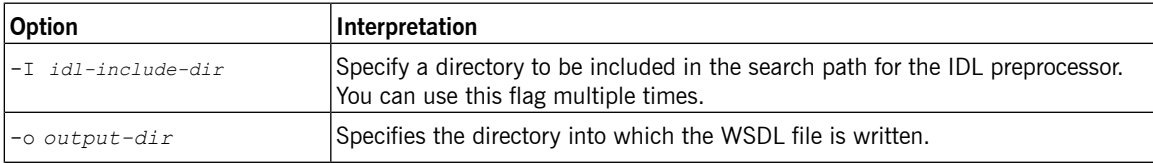

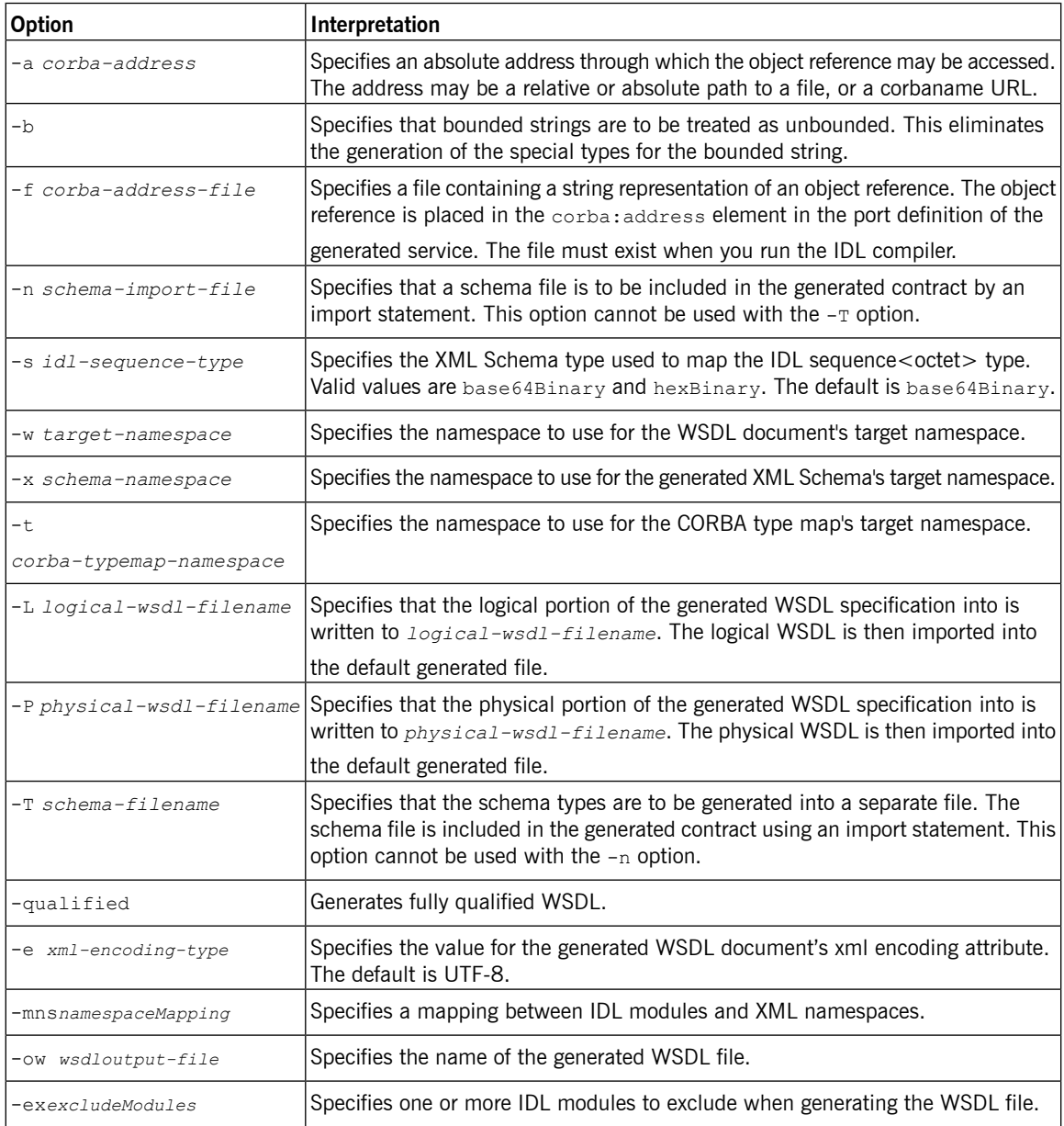

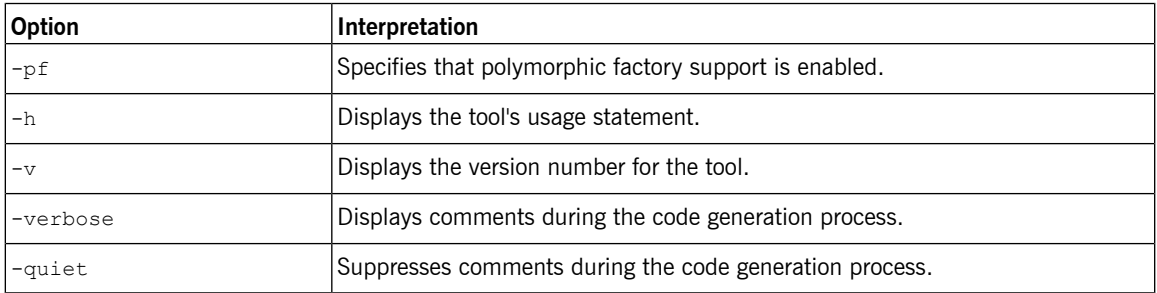

<span id="page-21-0"></span>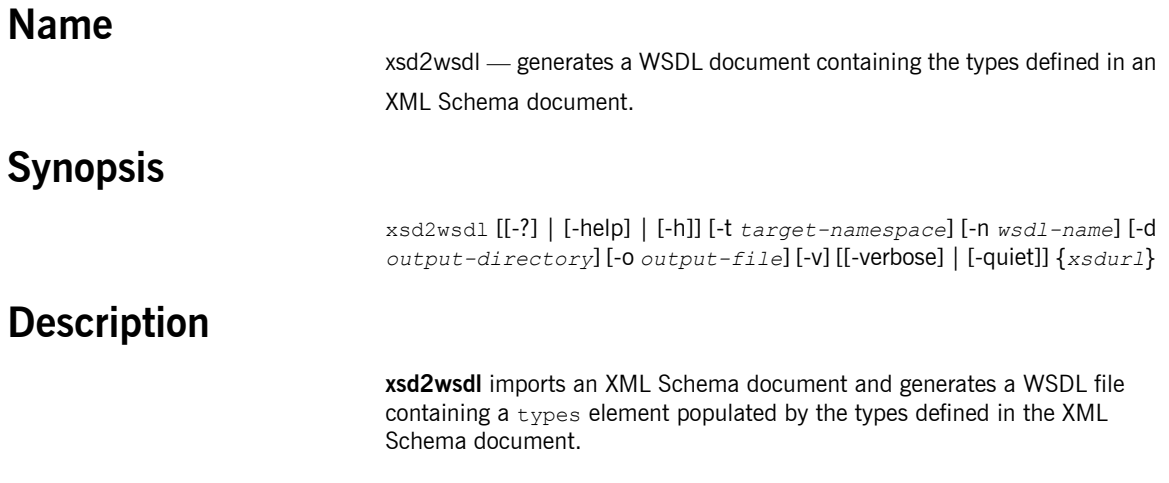

### **Required Arguments**

The command has the following required arguments:

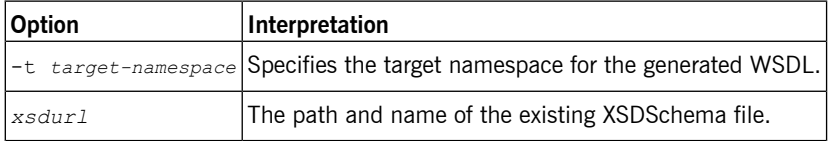

### **Optional Arguments**

The command has the following optional arguments:

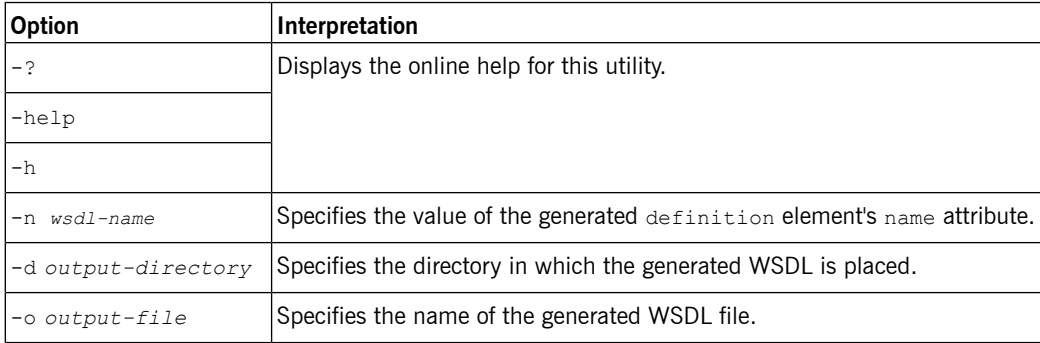

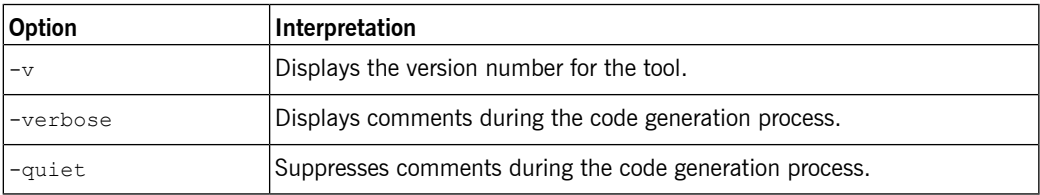

### **Using Ant**

#### To call this tool from Ant you execute the

org.apache.cxf.tools.misc.XSDToWSDL class.

<span id="page-22-0"></span>[Example](#page-22-0) 2 on [page](#page-22-0) 23 shows the **java** task to execute this command.

#### *Example 2. Generating a WSDL from a Schema Using Ant*

```
<java classname="org.apache.cxf.tools.misc.XSDToWSDL"
fork="true">
 <arg value="-t"/>
 <arg value="http://cxf.apache.org/demos"/>
 ...
 <arg value="MyXSD.xsd"/>
 <classpath>
   <path refid="fsf.classpath"/>
 </classpath>
</java>
```
# <span id="page-24-0"></span>**Adding Bindings**

Artix provides command line tools for adding SOAP, XML, and CORBA bindings to WSDL documents.

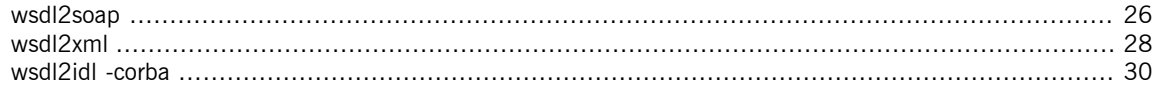

<span id="page-25-0"></span>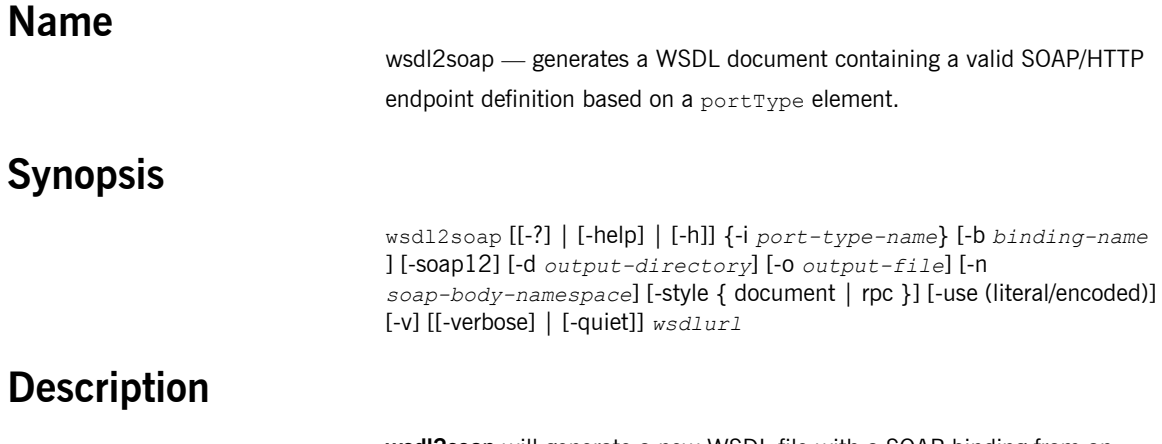

**wsdl2soap** will generate a new WSDL file with a SOAP binding from an existing WSDL file containing a portType element.

### **Required Arguments**

The command has the following required arguments:

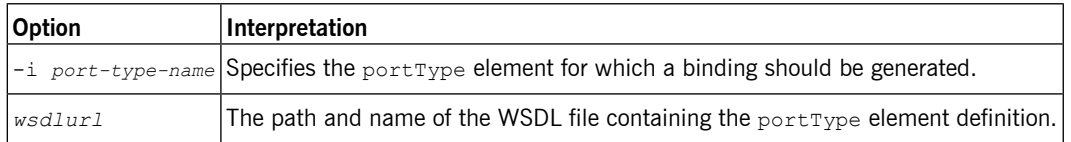

### **Optional Arguments**

The command has the following optional arguments:

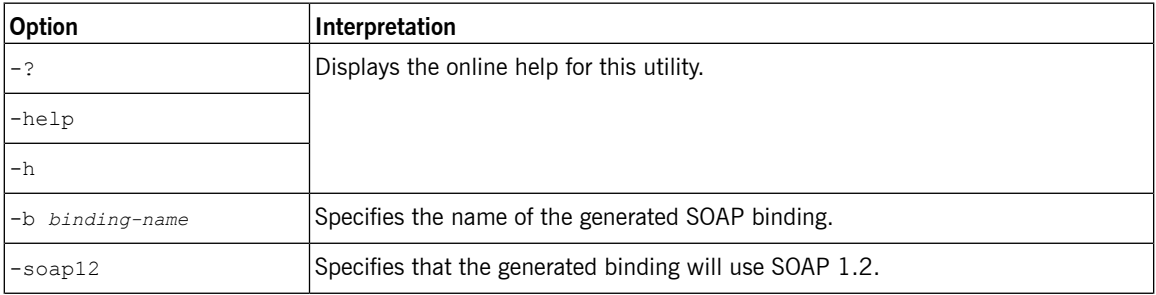

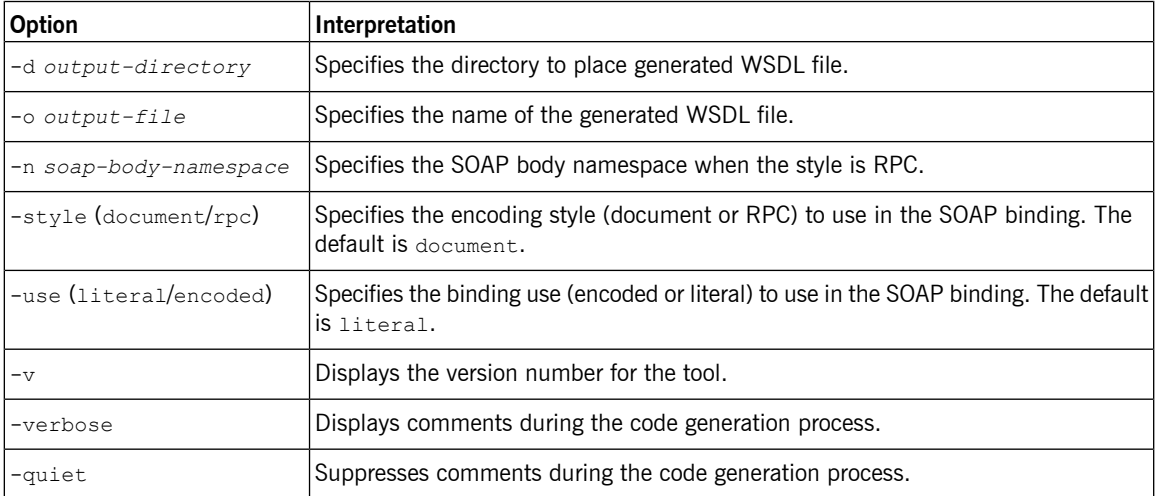

If the -style rpc argument is specified, the -n *soap-body-namspace* argument is also required. All other arguments are optional and may be listed in any order.

### **Using Ant**

<span id="page-26-0"></span>To call this tool from Ant you execute the org.apache.cxf.tools.misc.WSDLToSoap class.

[Example](#page-26-0) 3 on [page](#page-26-0) 27 shows the **java** task to generate a SOAP 1.2 binding.

#### *Example 3. Generating a SOAP 1.2 Binding From Ant*

```
<java classname="org.apache.cxf.tools.misc.WSDLToSoap"
fork="true">
 \langle \text{arg value} = " - i" / \rangle<arg value="greeter"/>
 <arg value="-soap12"/>
  ...
 <arg value="MyWSDL.wsdl"/>
 <classpath>
    <path refid="fsf.classpath"/>
 </classpath>
</java>
```
<span id="page-27-0"></span>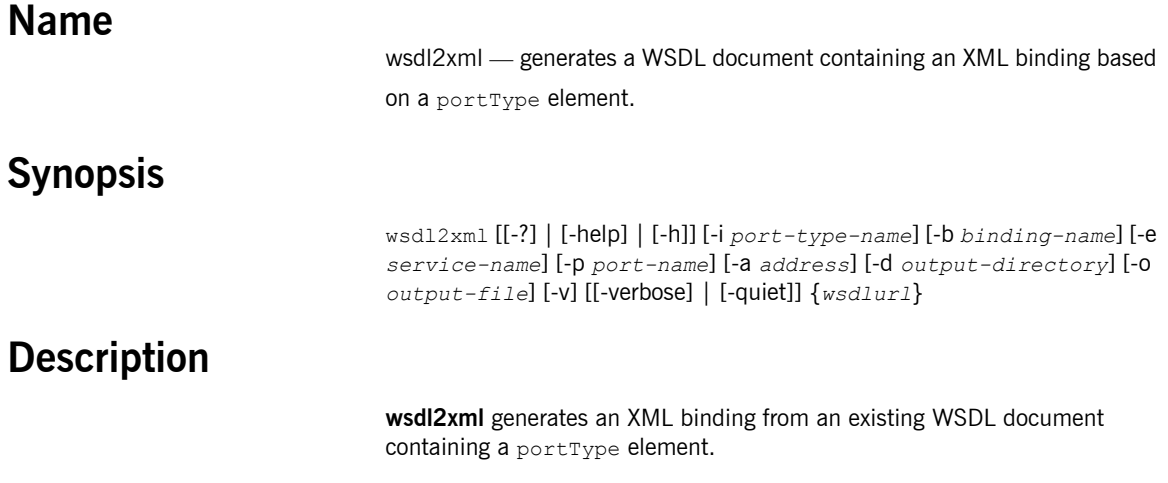

### **Arguments**

The arguments used to manage WSDL file generation are reviewed in the following table.

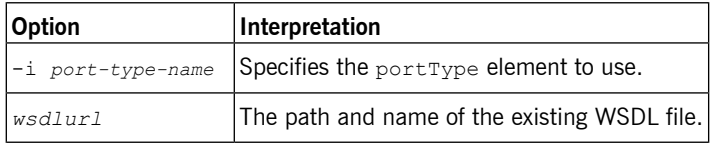

### **Optional Arguments**

The command takes the following optional arguments:

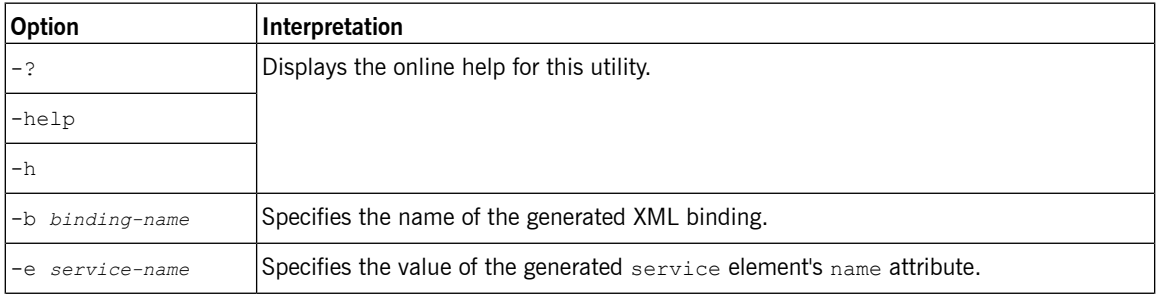

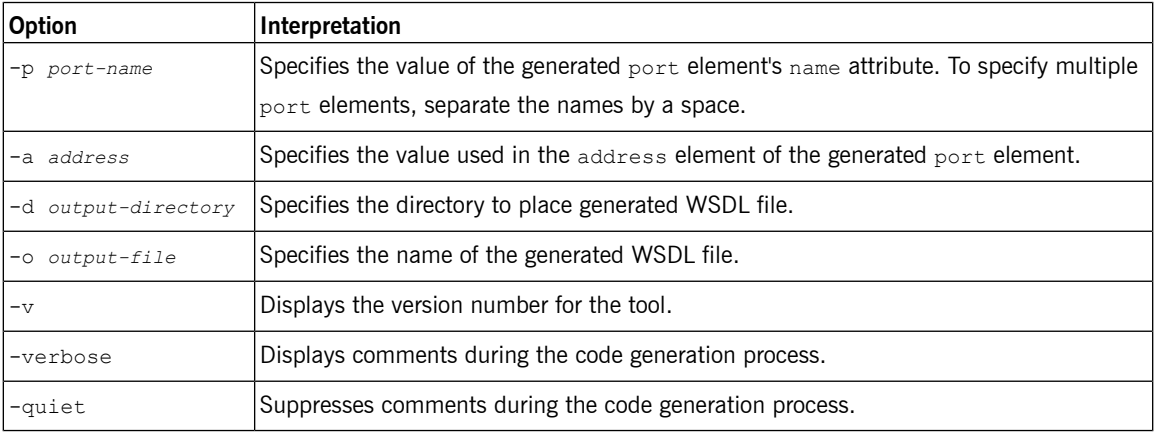

### **Using Ant**

To execute this tool using Ant set the **java** task's classname property to org.apache.cxf.tools.misc.WSDLToXML.

<span id="page-28-0"></span>[Example](#page-28-0) 4 on [page](#page-28-0) 29 shows the **java** task to execute this command.

*Example 4. Generating a SOAP Binding From Ant*

```
<java classname="org.apache.cxf.tools.misc.WSDLToXML"
fork="true">
 \langle \text{arg value} = " - i" / \rangle<arg value="greeter"/>
  ...
 <arg value="MyWSDL.wsdl"/>
 <classpath>
   <path refid="artix java.classpath"/>
 </classpath>
</java>
```
<span id="page-29-0"></span>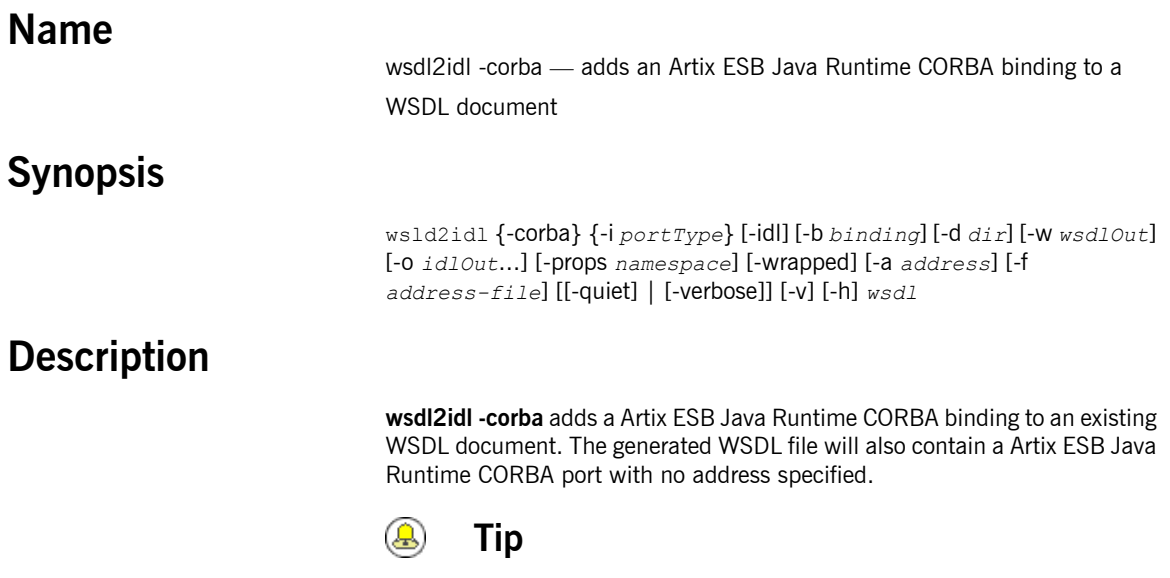

You can also generate an IDL file that corresponds to the generated CORBA binding by using the -idl option.

### **Required Arguments**

The tool has the following required arguments:

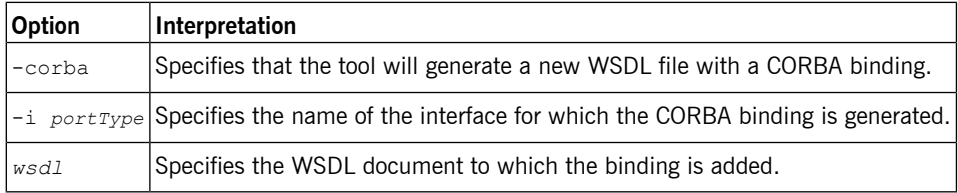

### **Optional Arguments**

The tool has the following optional arguments:

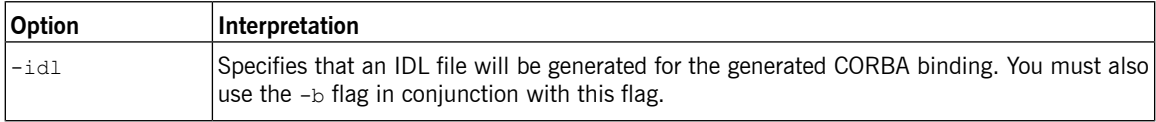

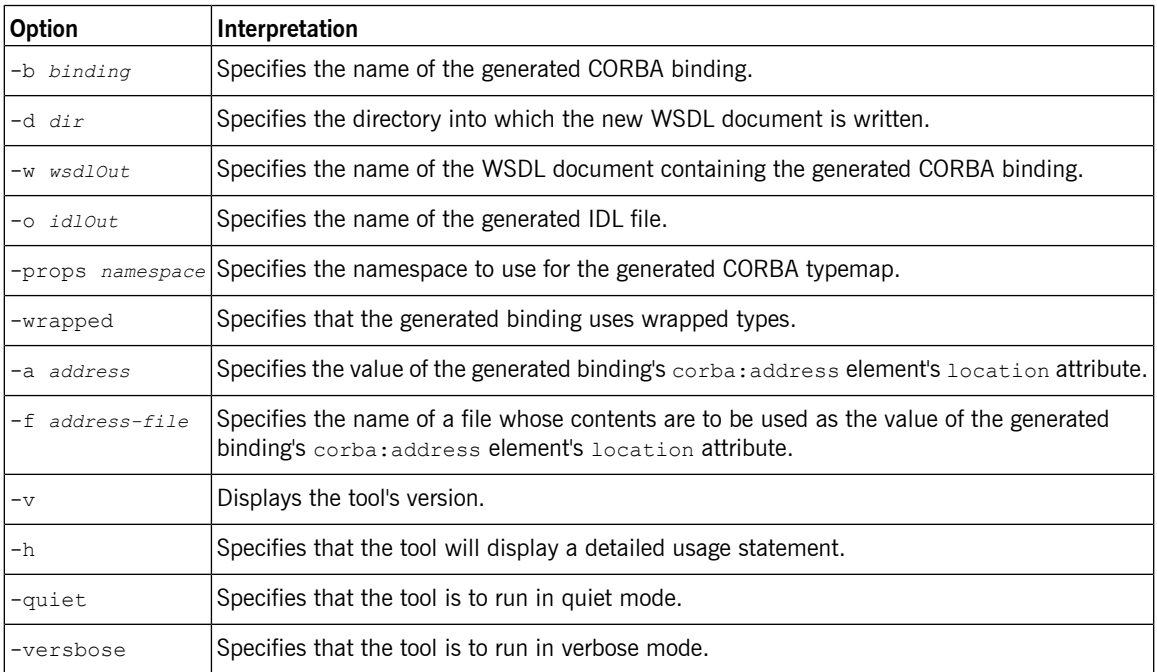

# <span id="page-32-0"></span>**Adding Endpoints**

*Artix provides command line tools for adding endpoints to WSDL documents.*

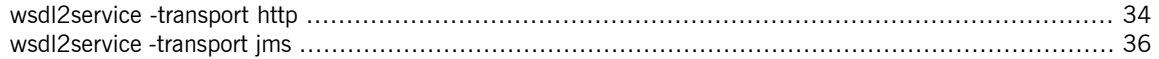

<span id="page-33-0"></span>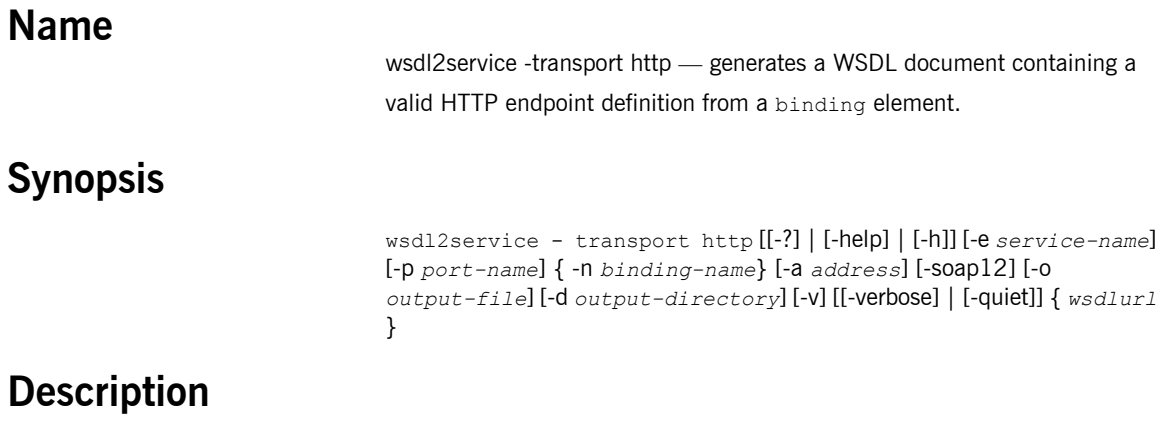

**wsdl2service -transport http** creates a new WSDL file containing an HTTP service definition from an existing WSDL document containing a binding element.

### **Arguments**

The arguments used to manage the WSDL file generation are reviewed in the following table.

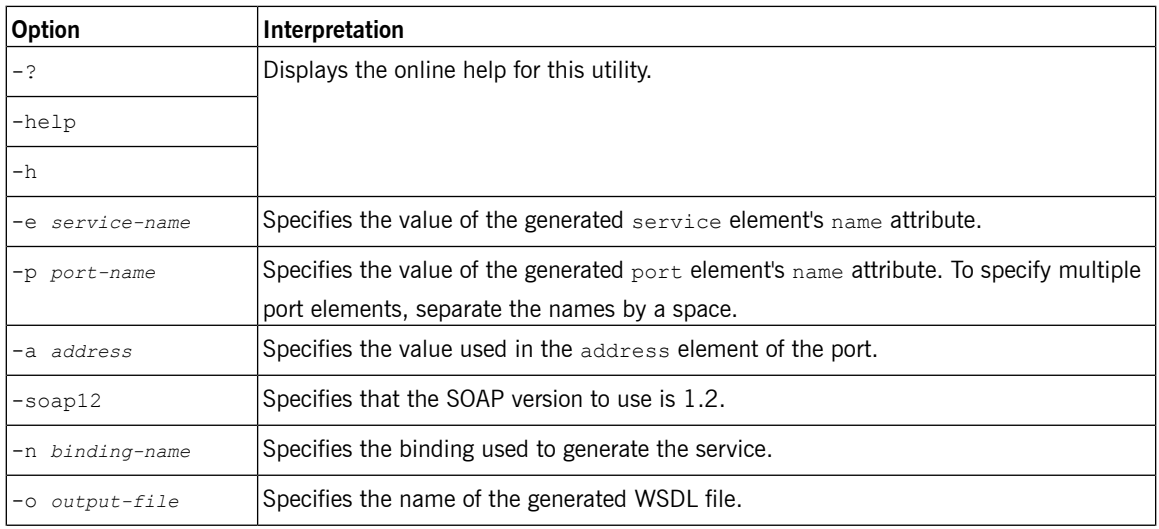

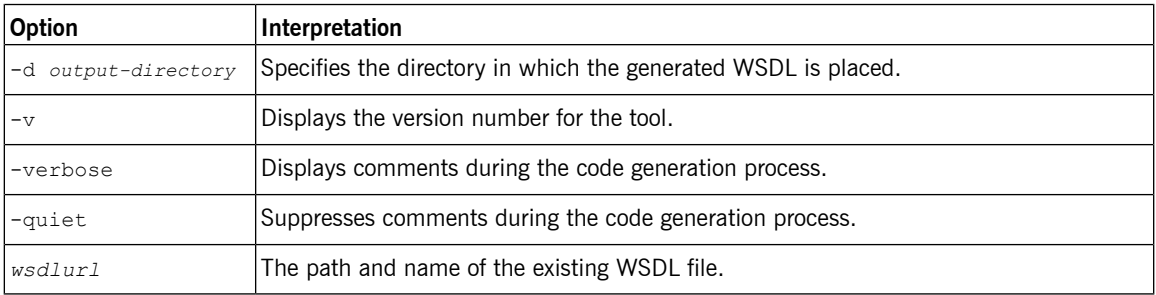

### **Using Ant**

To call this tool from Ant you execute the org.apache.cxf.tools.misc.WSDLToService class.

<span id="page-34-0"></span>[Example](#page-34-0) 5 on [page](#page-34-0) 35 shows the **java** task to generate a HTTP binding.

#### *Example 5. Generating a JMS Binding From Ant*

```
<java classname="org.apache.cxf.tools.misc.WSDLToService"
fork="true">
 <arg value="-transport"/>
 <arg value="http"/>
 \langle \text{arg value} = " - n" / \rangle<arg value="JMSSoapBinding"/>
  ...
 <arg value="MyWSDL.wsdl"/>
 <classpath>
   <path refid="fsf.classpath"/>
 </classpath>
</java>
```
<span id="page-35-0"></span>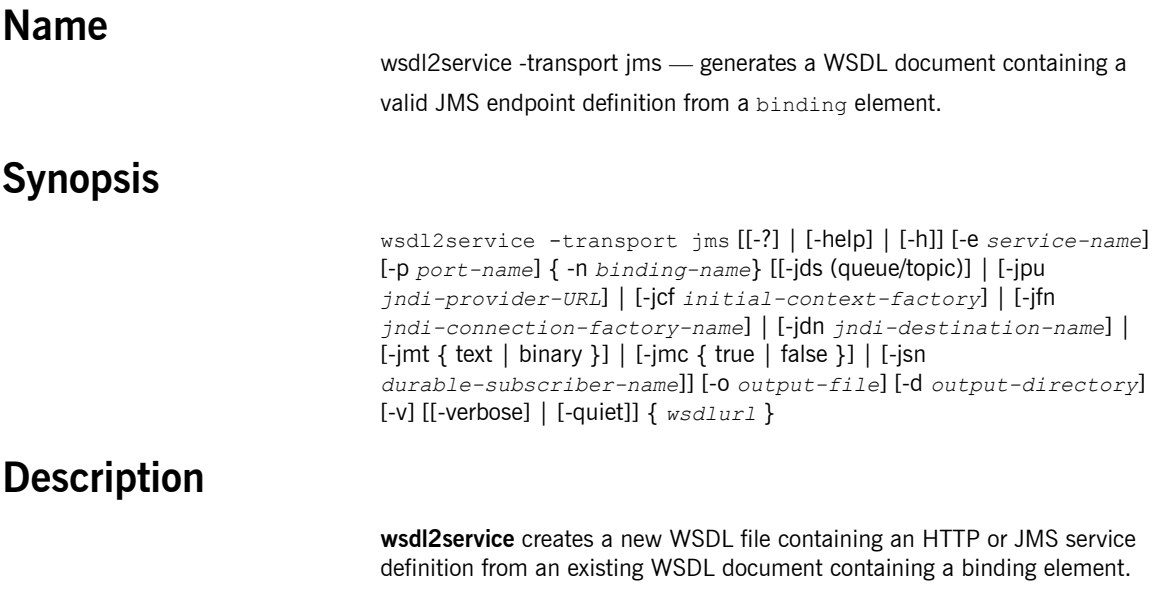

### **Arguments**

The arguments used to manage the WSDL file generation are reviewed in the following table.

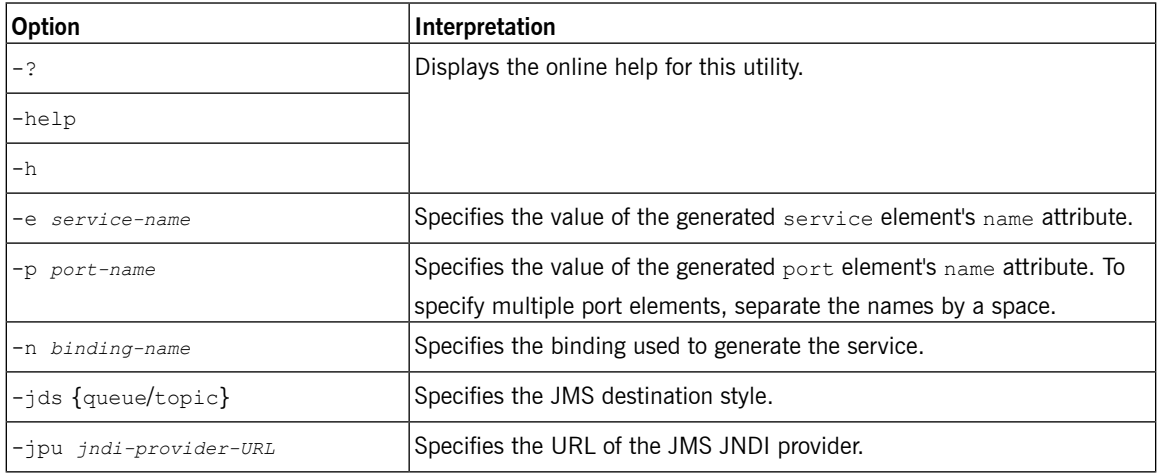

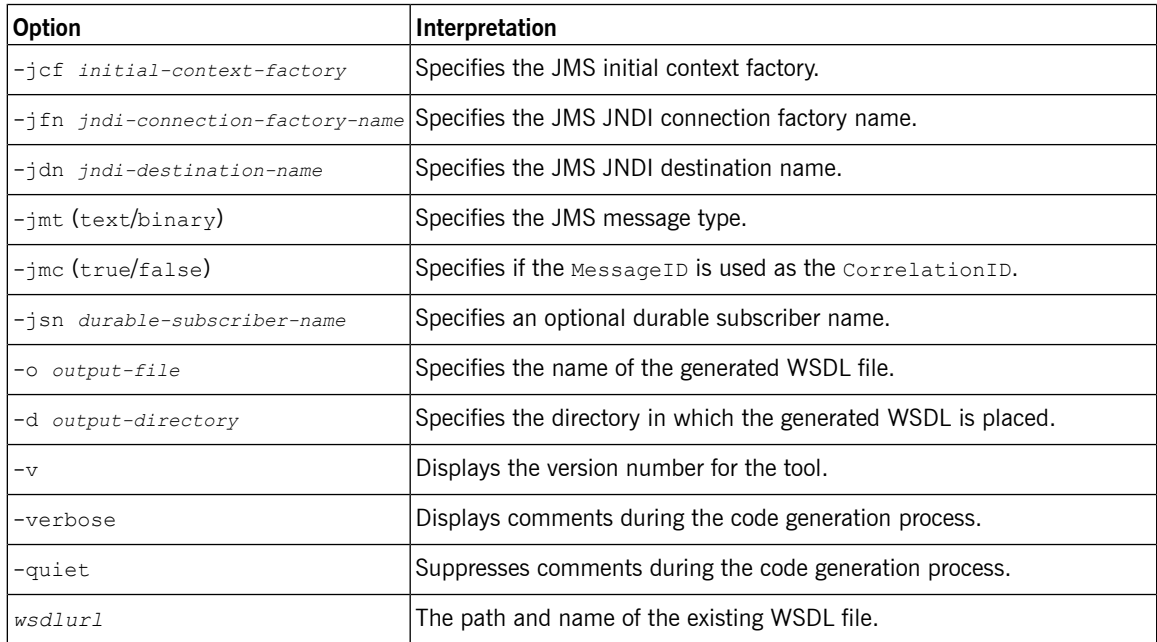

### **Using Ant**

<span id="page-36-0"></span>To call this tool from Ant you execute the org.apache.cxf.tools.misc.WSDLToService class.

[Example](#page-36-0) 6 on [page](#page-36-0) 37 shows the **java** task to generate a JMS binding.

*Example 6. Generating a JMS Binding From Ant*

```
<java classname="org.apache.cxf.tools.misc.WSDLToService"
fork="true">
 <arg value="-transport"/>
 <arg value="jms"/>
 <arg value="-n"/>
 <arg value="JMSSoapBinding"/>
 ...
 <arg value="MyWSDL.wsdl"/>
 <classpath>
   <path refid="fsf.classpath"/>
 </classpath>
</java>
```
# <span id="page-38-0"></span>**Validating WSDL**

Artix can validate your contracts to see if they are well-formed WSDL documents. In addition, Artix can validate *your contract against the WS-I Basic Profile.*

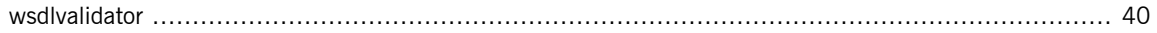

<span id="page-39-0"></span>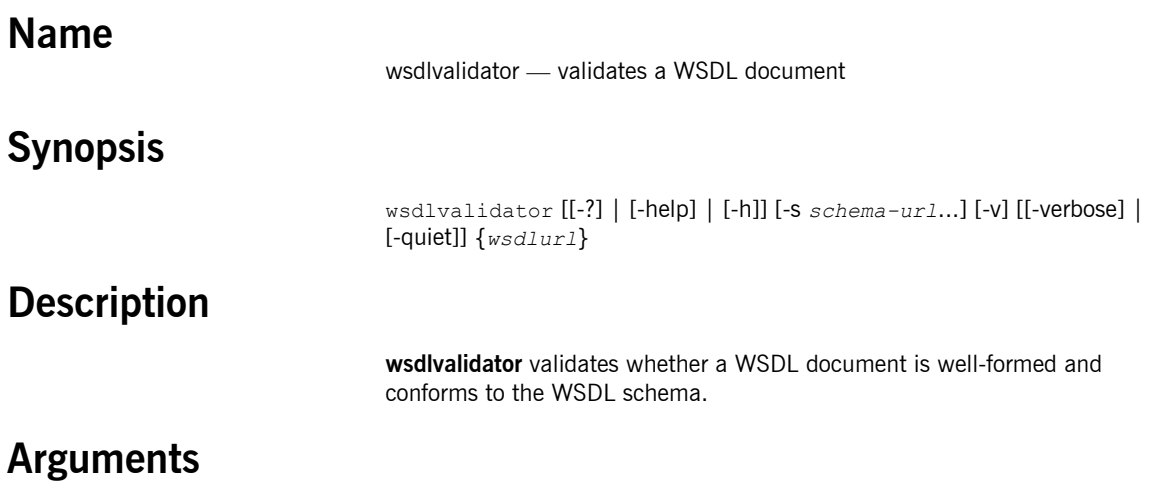

The arguments used to validate WSDL file are reviewed in the following table:

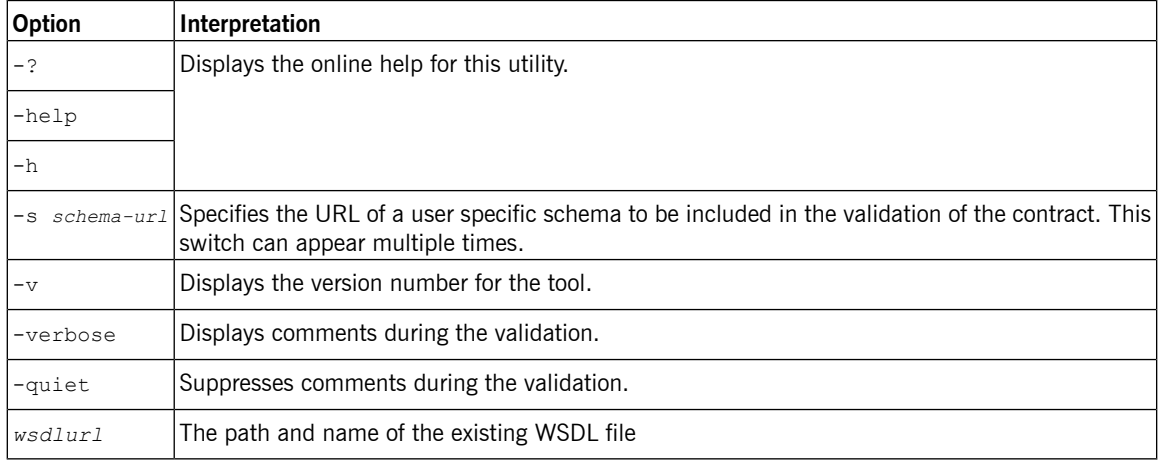

### **Using Ant**

To execute this tool using Ant set the **java** task's classname property to org.apache.cxf.tools.validator.WSDLValidator.

## <span id="page-40-0"></span>**Generating Code from WSDL**

Artix ESB provides a number of command line tools for generating application code from WSDL documents.

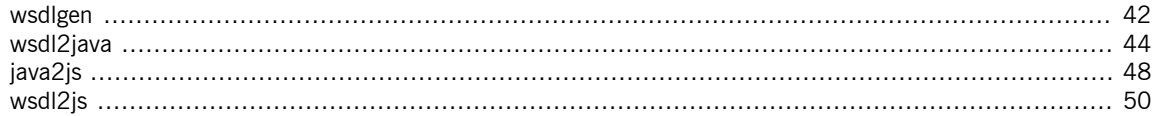

<span id="page-41-0"></span>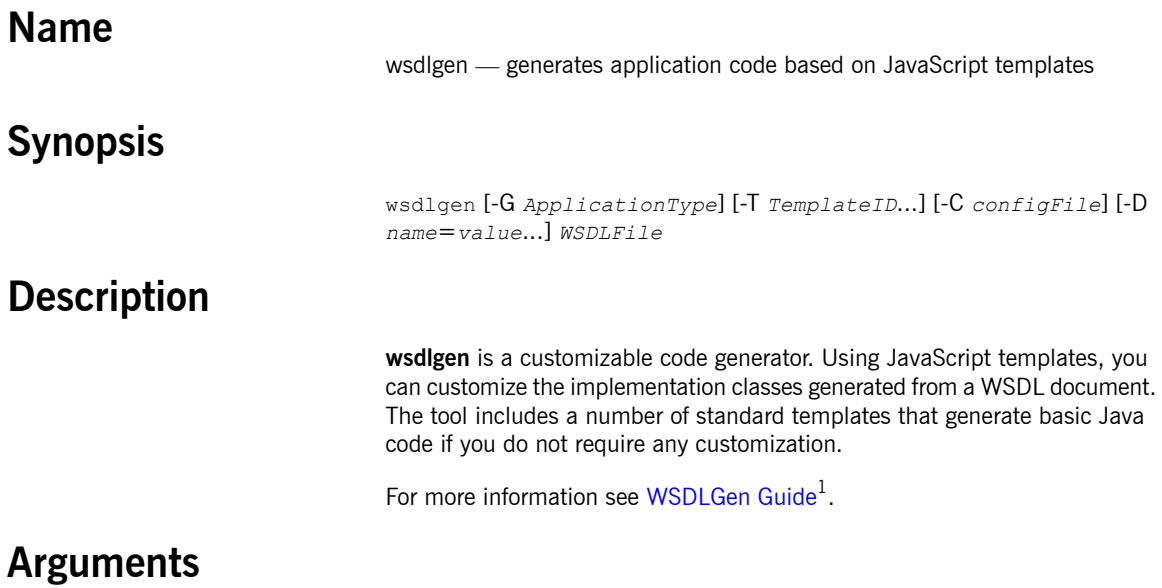

The arguments used to manage the code generation are reviewed in the following table.

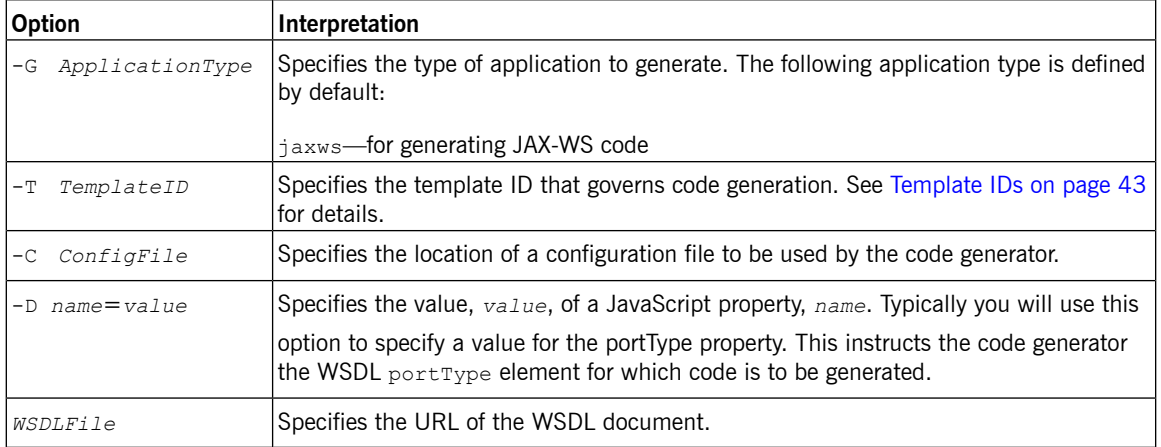

 $^1$  <../wsdlgen/index.htm>

### **Template IDs**

<span id="page-42-0"></span>When called with -G *ApplicationType* the -T *TemplateID* switch supports the following template IDs:

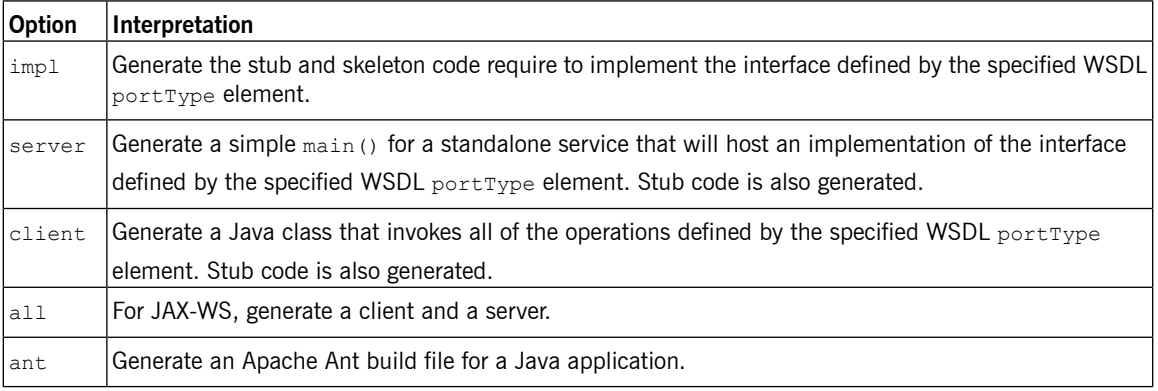

<span id="page-43-0"></span>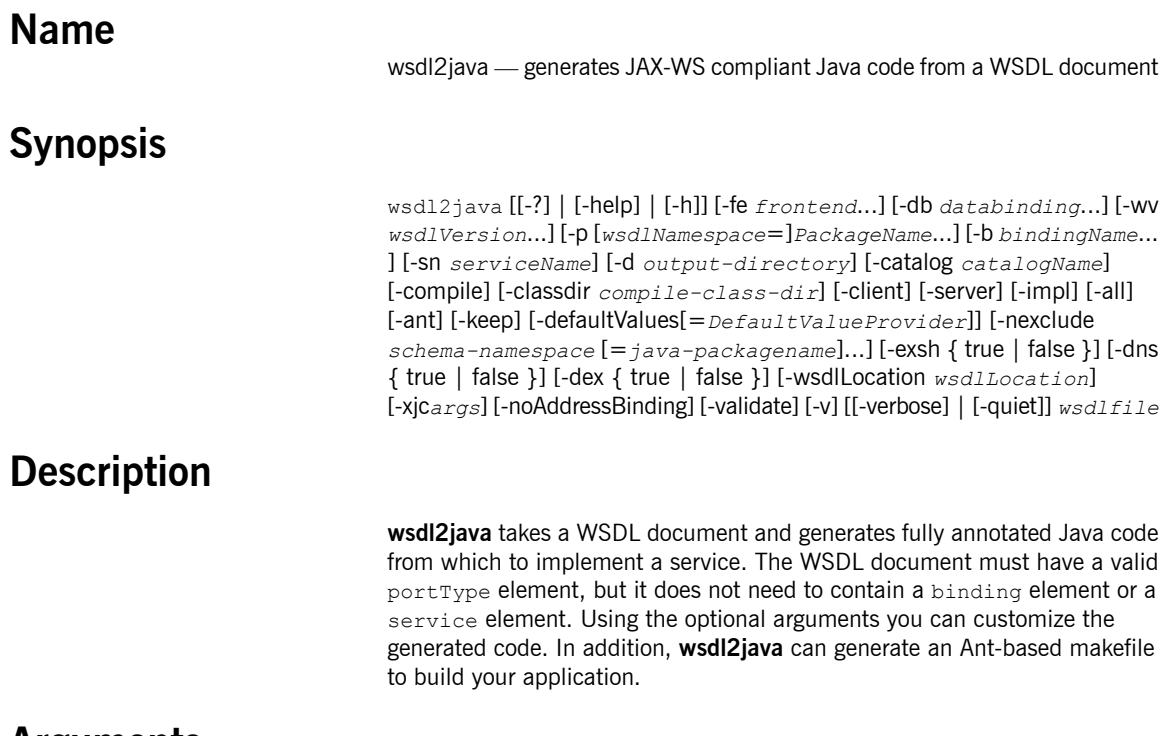

### **Arguments**

The arguments used to manage the code generation process are reviewed in the following table.

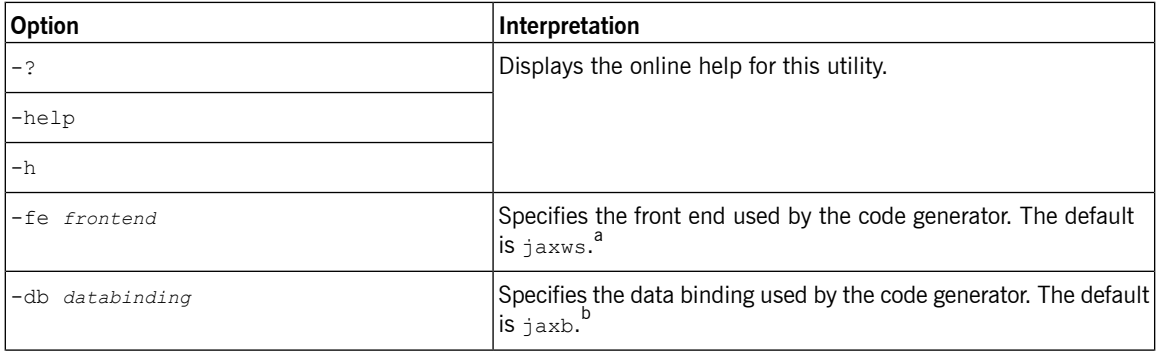

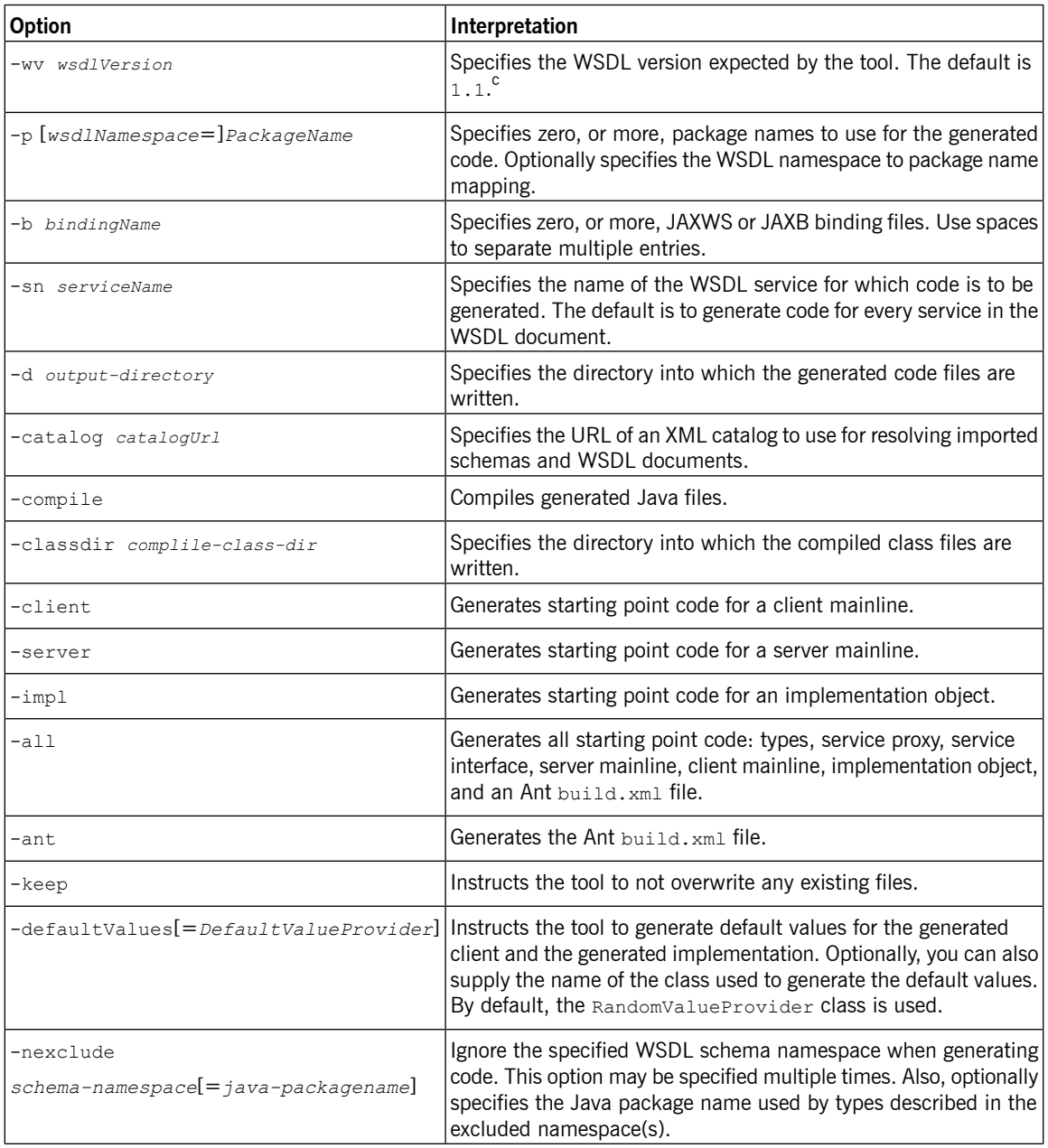

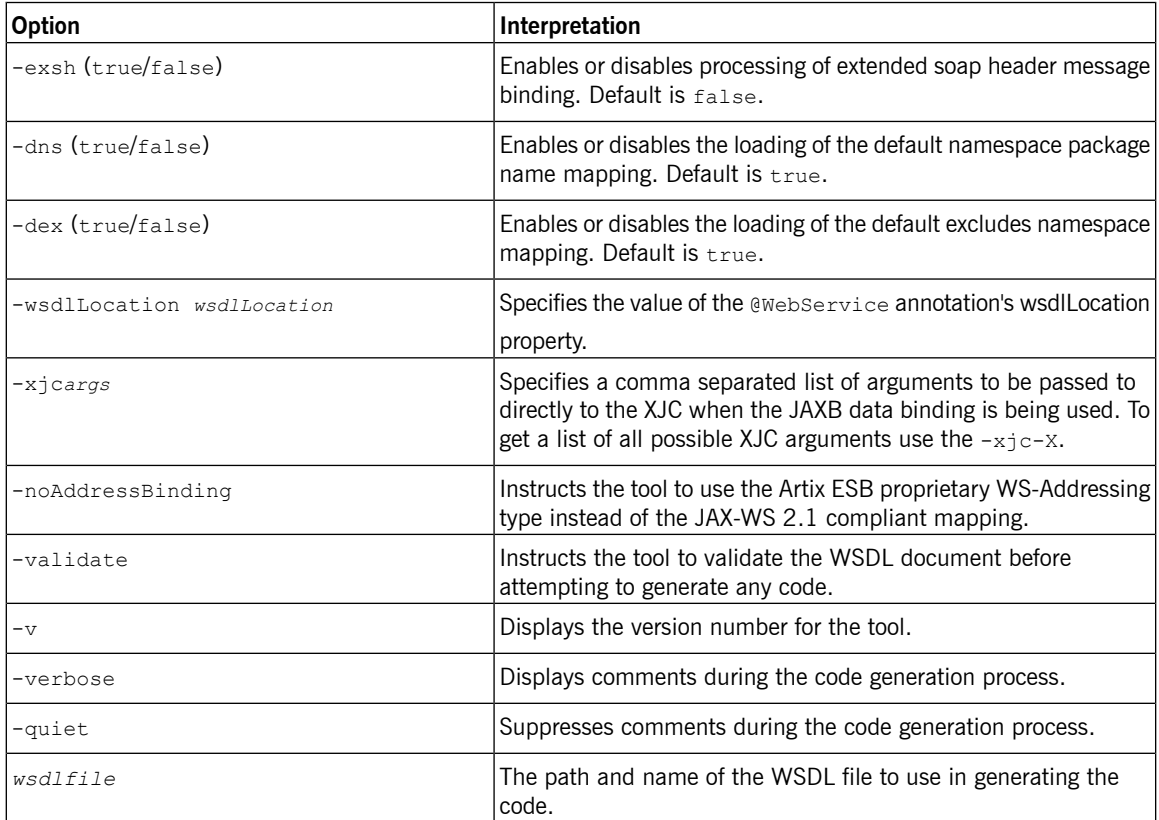

<sup>a</sup>Currently, Artix ESB only provides the JAX-WS front end for the code generator.

<sup>b</sup>Currently, Artix ESB only provides the JAXB data binding for the code generator.

<sup>c</sup>Currently, Artix ESB only provides WSDL 1.1 support for the code generator.

### **Using Ant**

<span id="page-45-0"></span>To call the WSDL to Java code generator from Ant set the **java** task's classname property to org.apache.cxf.tools.wsdlto.WSDLToJava.

[Example](#page-45-0) 7 on [page](#page-45-0) 46 shows the **java** task to execute this command.

#### *Example 7. Generating a Java Code From Ant*

<java classname="org.apache.cxf.tools.wsdlto.WSDLToJava" fork="true"> <arg value="-client"/>

```
...
 <arg value="MyWSDL.wsdl"/>
 <classpath>
  <path refid="fsf.classpath"/>
 </classpath>
</java>
```
<span id="page-47-0"></span>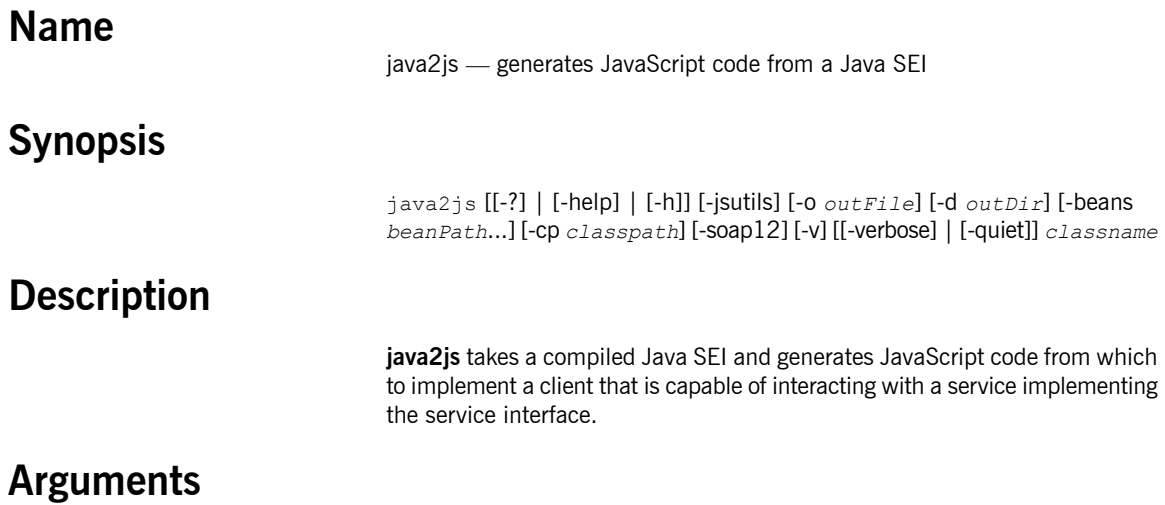

The arguments used to manage the code generation process are reviewed in the following table.

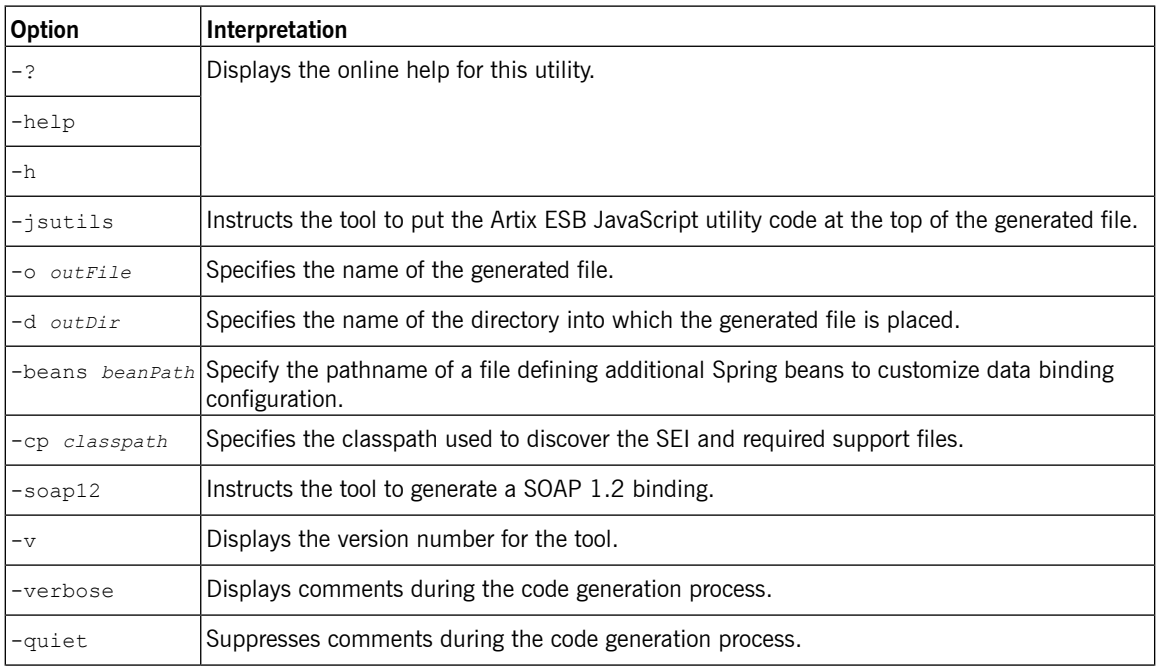

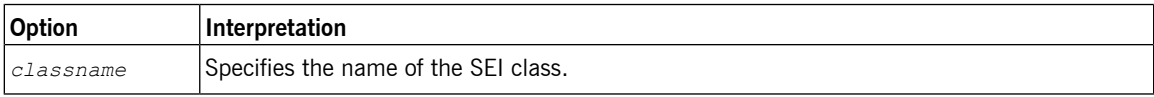

<span id="page-49-0"></span>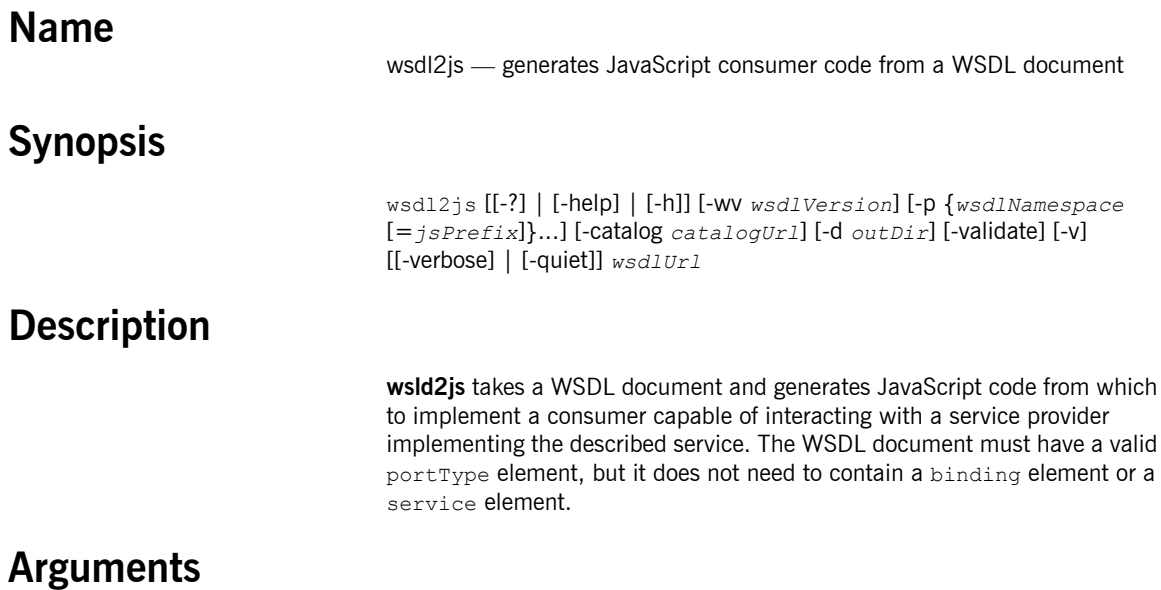

The arguments used to manage the code generation process are reviewed in the following table.

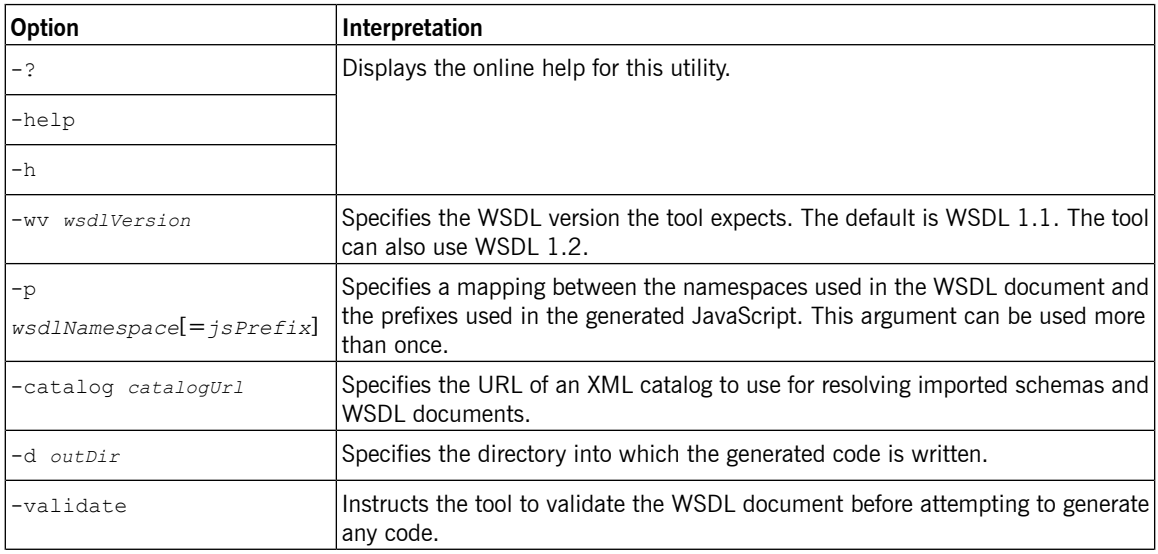

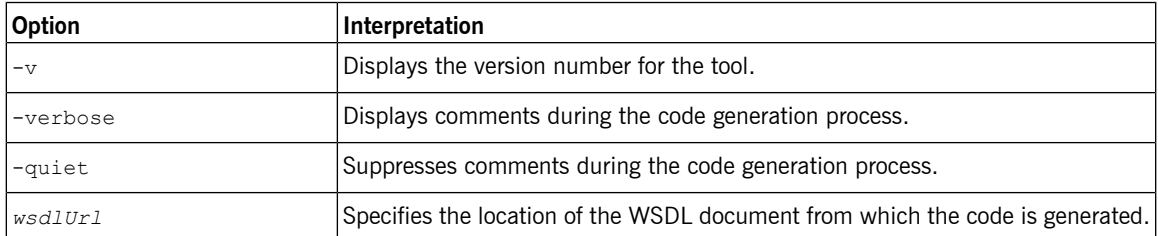

# <span id="page-52-0"></span>**Generating Support Files**

*Artix provides tools to generate a number of support files.*

[wsdl2corba](#page-53-0) -idl ..................................................................................................................... [54](#page-53-0)

<span id="page-53-0"></span>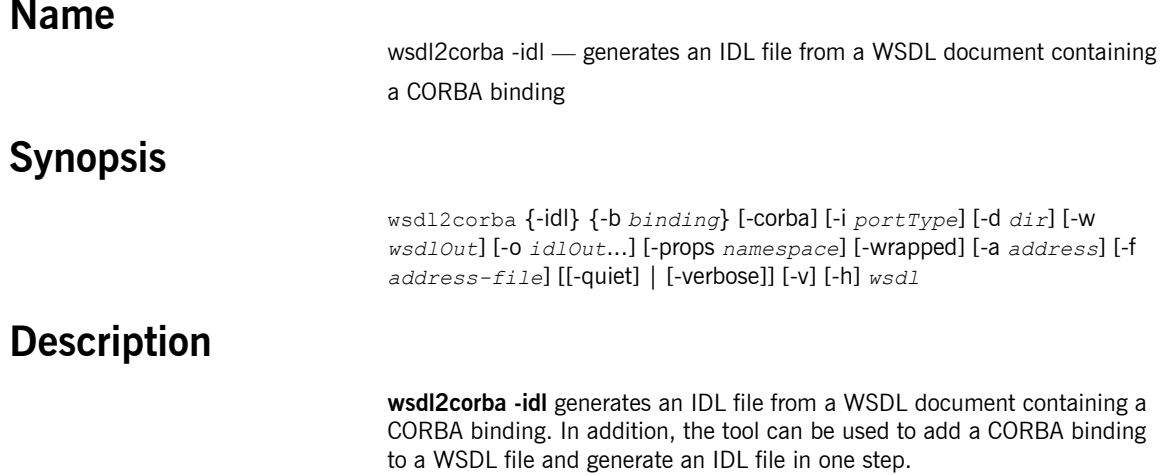

### **Required Arguments**

The tool has the following required arguments:

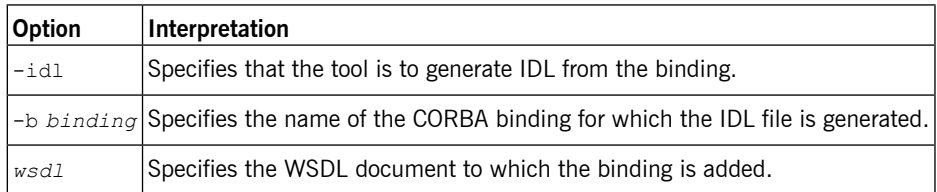

### **Optional Arguments**

The tool has the following optional arguments:

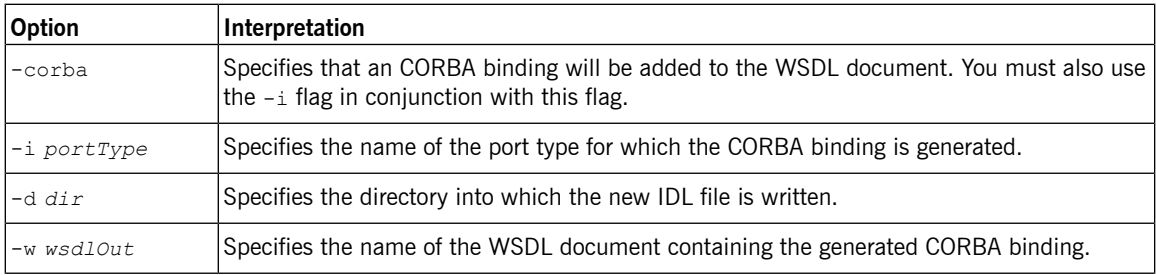

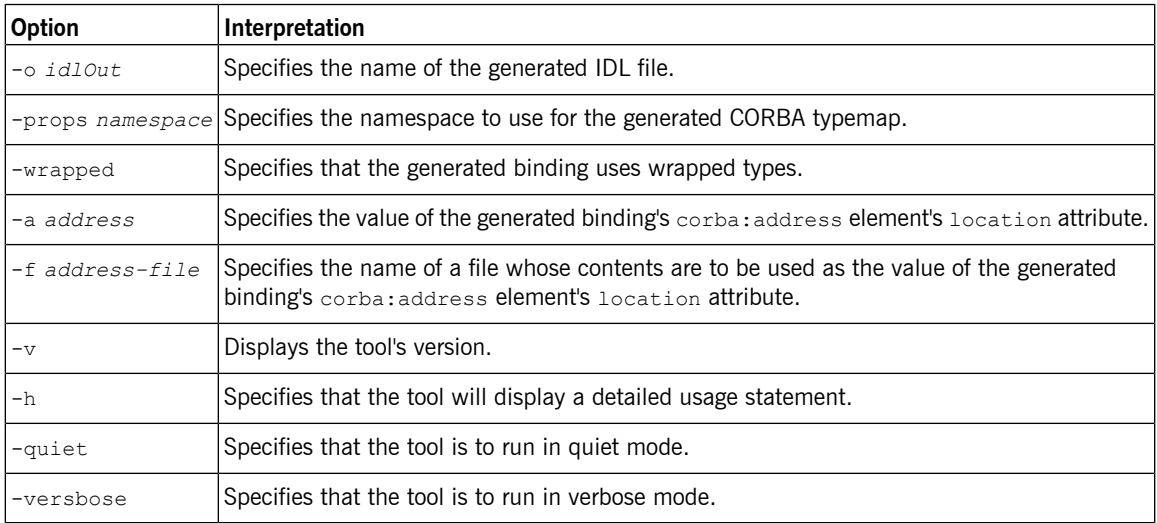